Questa guida ha lo scopo di illustrare le funzionalità attualmente disponibili nell'area riservata docente di ESSE3 riguardanti la rendicontazione dell'attività didattica (registro) da parte dei docenti.

### **REGISTRO LEZIONI**

L'attività consiste nella compilazione periodica del registro delle attività svolte nell'ambito degli insegnamenti di propria competenza fino al completamento di tutte le ore previste dagli stessi.

Per farlo occorre accedere alla propria Area Riservata (**[studiare.unife.it](https://studiare.unife.it/)**). Accedere alla voce MENU, che si trova in alto a destra.

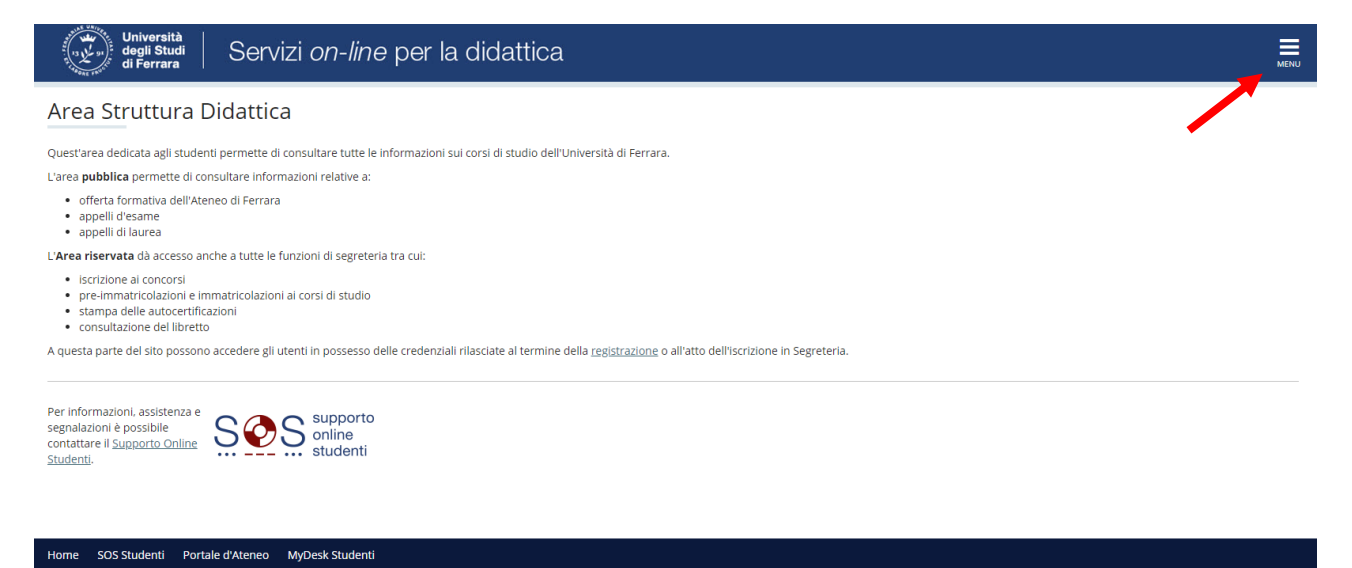

mativa utilizzo cookie | © CINEC

### Selezionare la voce "Login" che consentirà l'autenticazione tramite le credenziali di Ateneo.

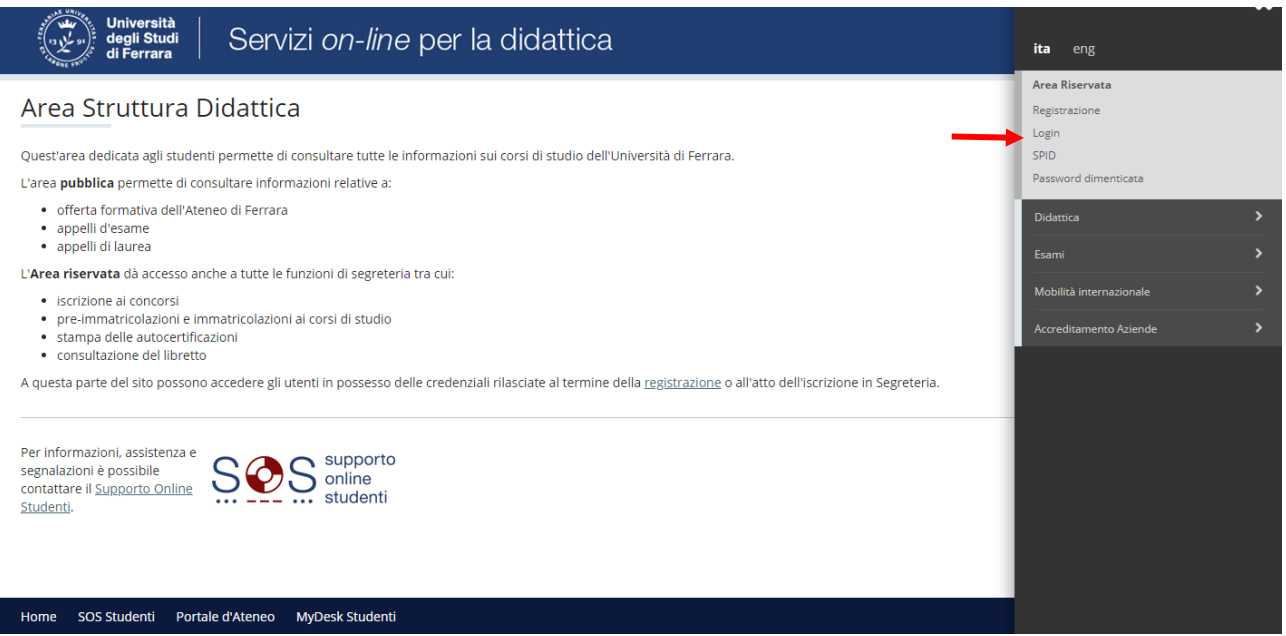

Per compilare il Registro delle Lezioni cliccare prima sulla voce "Registro".

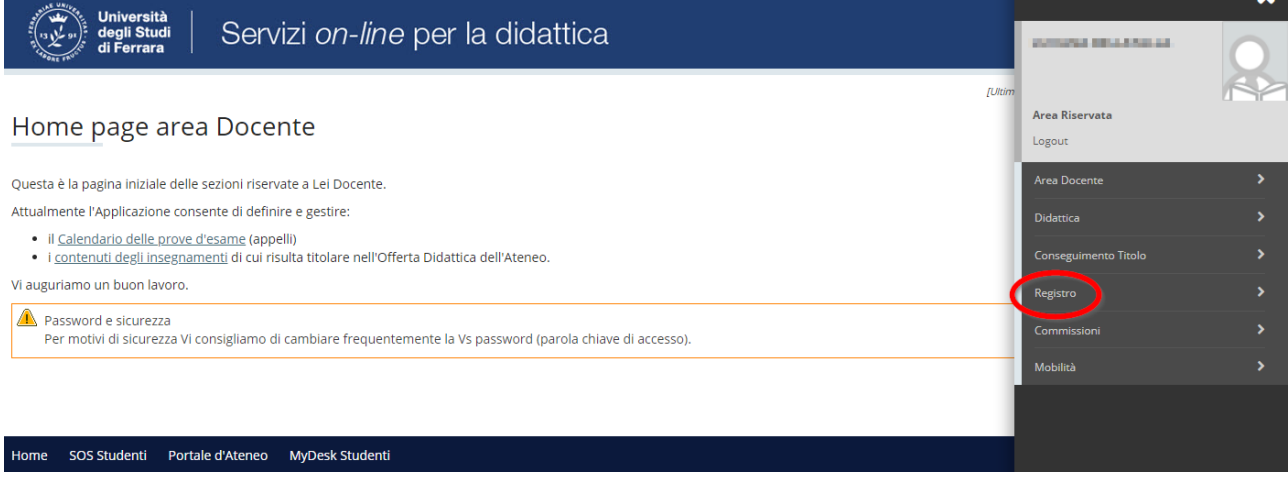

#### Poi sulla voce "Lezioni".

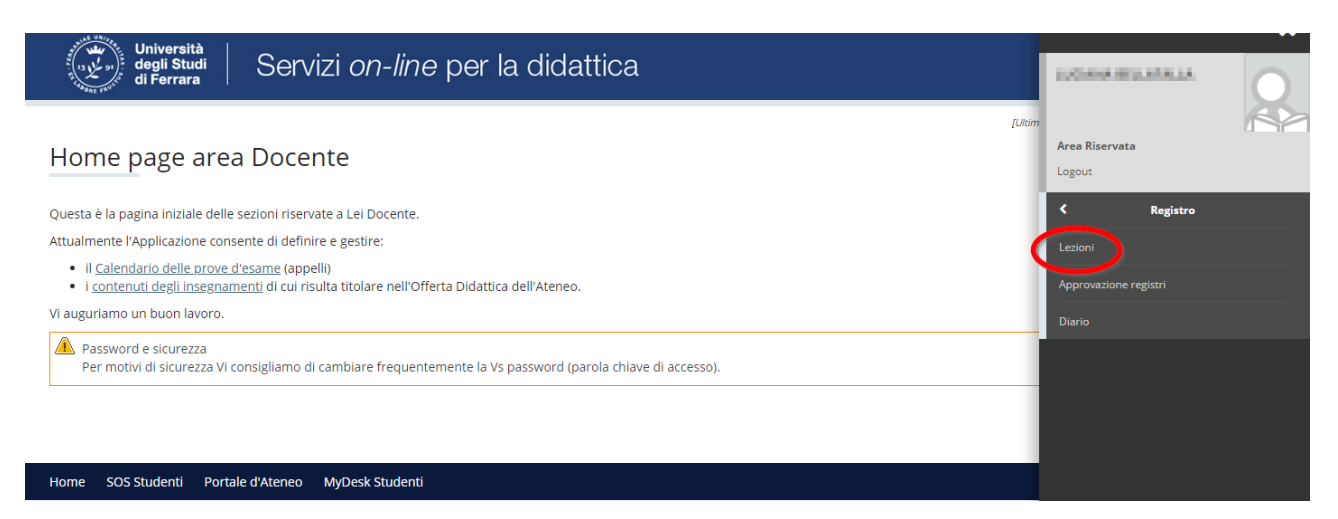

Tale link porta ad una pagina introduttiva contenente l'elenco delle attività didattiche di propria competenza, ordinate per corso di studio e raggruppate per anno accademico. Agendo sulla tendina evidenziata è possibile modificare l'anno accademico visualizzato.

### \* Registro

Registro Lezioni

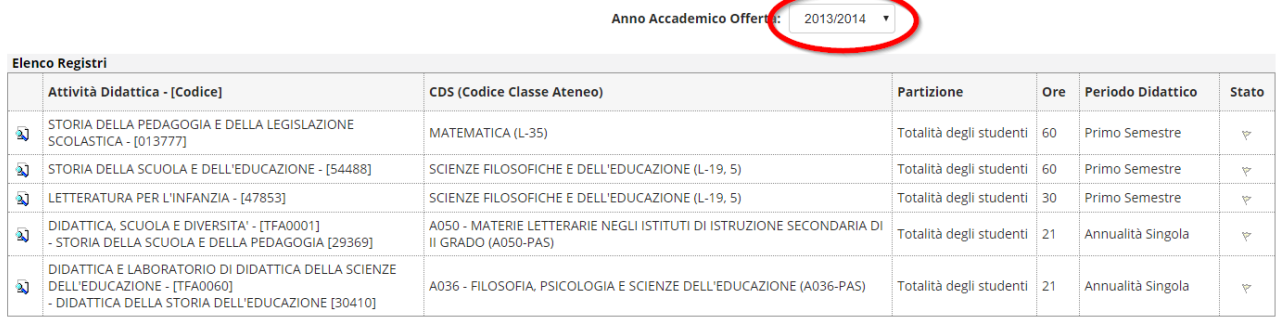

#### Home SOS Studenti Portale d'Ateneo MyDesk Studenti

Cliccando sul simbolo  $\overline{A}$  accanto a ciascun insegnamento apparirà la pagina di "Dettaglio Registro" dove sarà possibile inserire le singole attività svolte nell'ambito della materia selezionata.

Per procedere cliccare sulla voce **INSERISCI NUOVA ATTIVITA'**

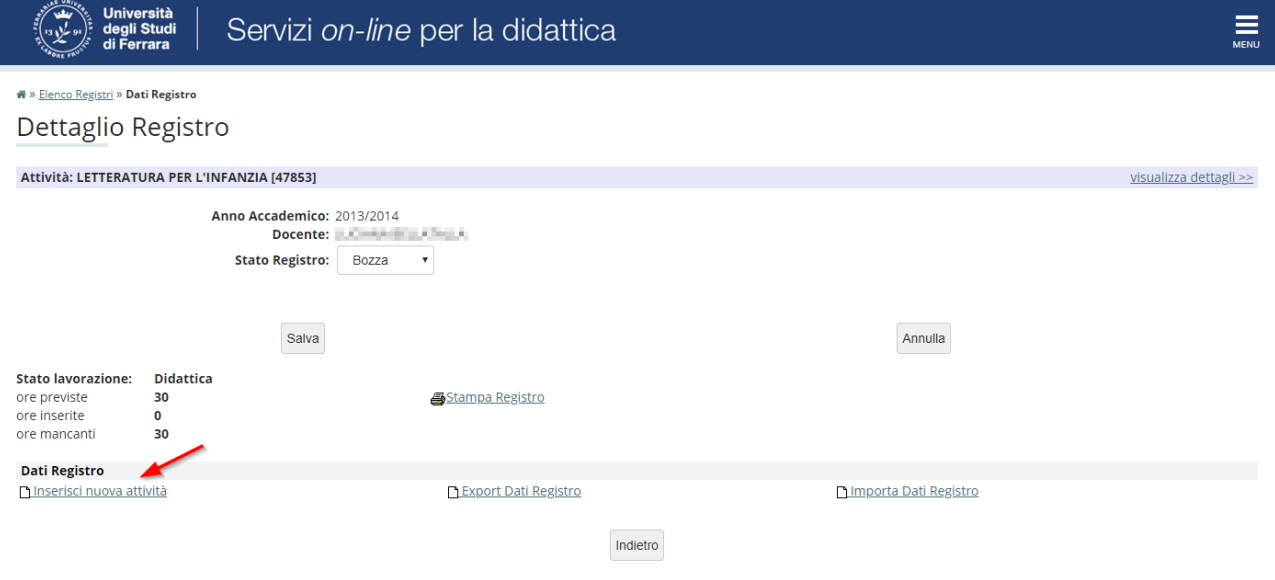

*N.B. Il registro può essere compilato anche avvalendosi delle funzioni di import/export da file di Excel cliccando sui relativi link. Si consiglia di procedere in questo modo: inserire almeno un'attività on-line come descritto sopra, esportare il registro parzialmente compilato, modificare il file excel così ottenuto con le nuove informazioni, prestando attenzione ad usare esclusivamente i codici proposti per le diverse tipologie di attività, infine importare i dati.*

Inserire quindi i dettagli dell'attività svolta. (Data, ore, tipo attività, ecc.) Una volta terminato l'inserimento cliccare su **SALVA** per memorizzare i dati e tornare al menu principale, oppure **SALVA E AGGIUNGI** per memorizzare i dati ed effettuare immediatamente l'inserimento di una nuova attività.

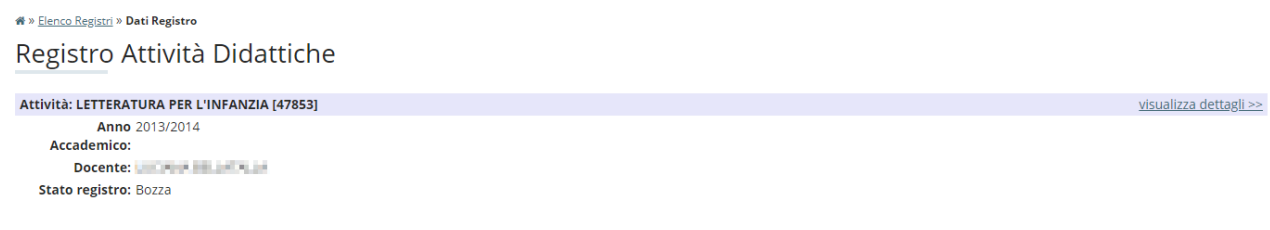

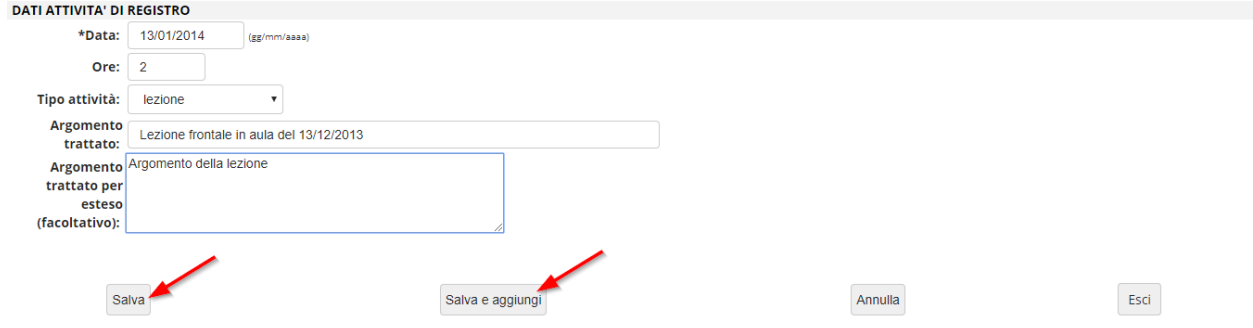

N.B. Se si è titolari di più moduli all'interno di un corso integrato si dovrà scegliere anche il Modulo a cui si riferiscono le attività che si stanno inserendo.

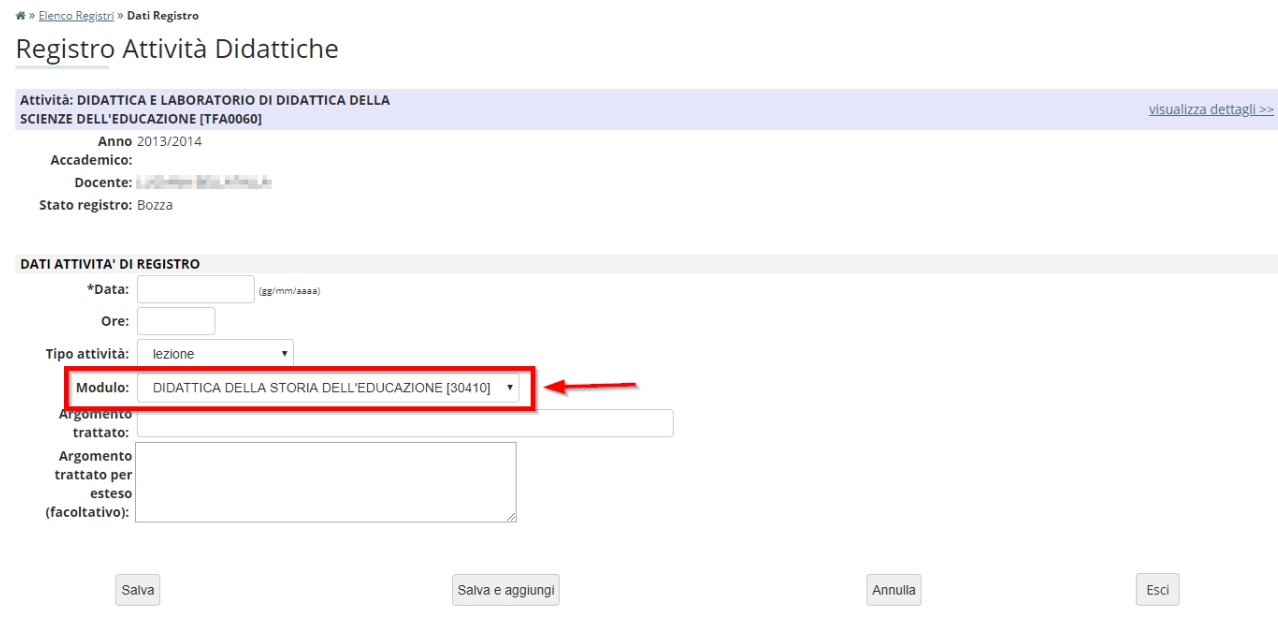

Al completamento di tutte le attività per tutte le ore previste agire sulla tendina evidenziata il cui valore deve passare da BOZZA a VERIFICATO e completare l'operazione cliccando sul pulsante **SALVA**.

In questo modo non sarà possibile aggiungere ulteriori attività e sarà possibile procedere alla generazione del PDF definitivo del registro cliccando su **STAMPA REGISTRO.**

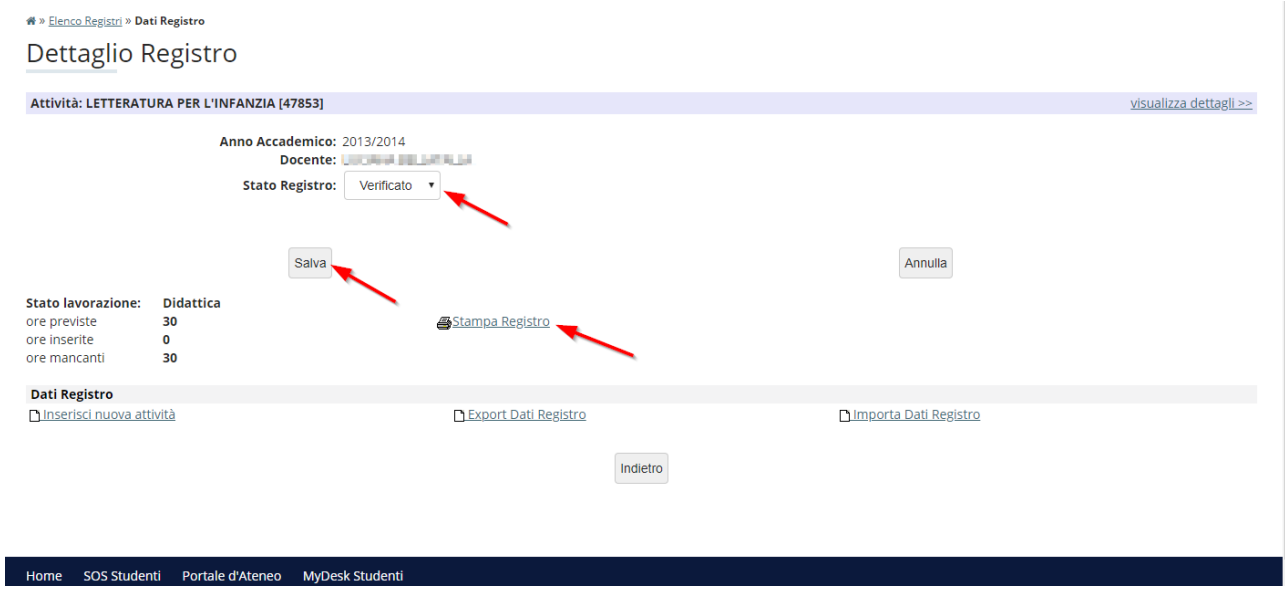

Dalla pagina di stampa è possibile produrre una **STAMPA DI CONTROLLO** che produce una stampa non ufficiale da utilizzarsi a fini di controllo dati. Per portare a termine la procedura è necessario produrre la **STAMPA UFFICIALE** che modificherà lo stato del registro da VERIFICATO a STAMPATO e inoltrerà i dati definitivi al direttore per l'approvazione.

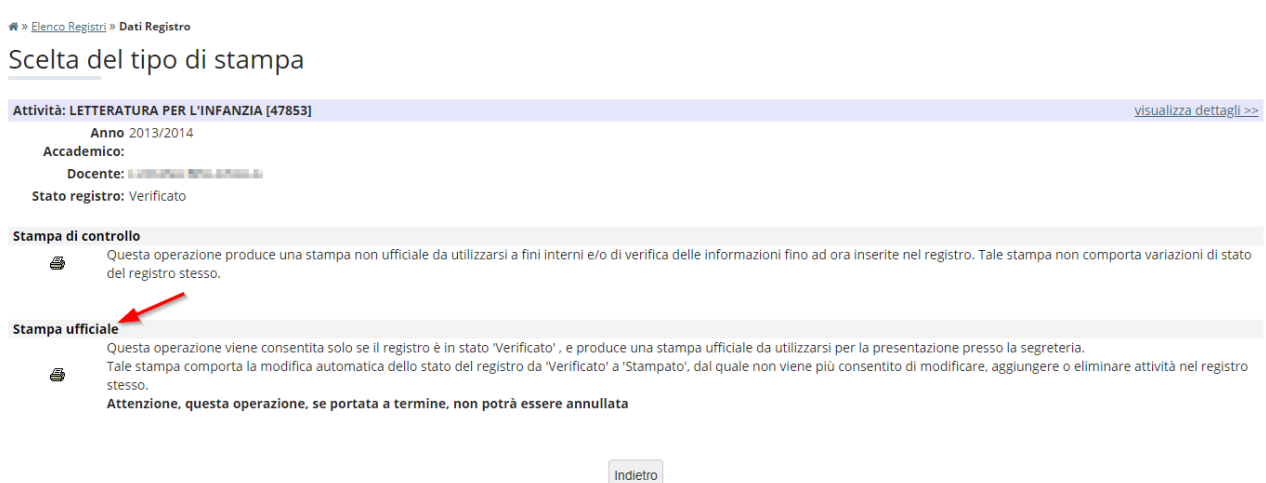

#### Questo è un esempio di stampa ufficiale.

#### Dipartimento di Studi Umanistici Anno Accademico 2013/14 Registro lezioni del docente BELLE MALLA LUI MALL

#### Attività didattica

LETTERATURA PER L'INFANZIA [47853]<br>- SCIENZE FILOSOFICHE E DELL'EDUCAZIONE [1231] Classe L-19, 5

Periodo di svolgimento: Primo Semestre

Docente titolare del corso: The annual annual annual annual

#### Riepilogo registro docente:

**EBSI ENGINE CARDINAL FOR BUILD** Norditarrilarno: Padanzoni bil Estate

Stato registro docente: Stampato

#### Ore inserite: 30 ore

Ore previste dall'offerta didattica: 30 ore

Gruppi di studenti con i quali è stata svolta l'attività - ore per gruppo prevista per tutti gli studenti (senza gruppi associati) - 30 ore

Ore inserite per tipologia di attività

10 ore esercitazione prevista per tutti gli studenti (senza gruppi associati) - 10 ore 20 ore lezione :

- prevista per tutti gli studenti (senza gruppi associati) - 20 ore

**VISTO: IL DIRETTORE DI**